# Automated testing of Mobile devices Jekaterina Gulbinova Dmitrij Munda

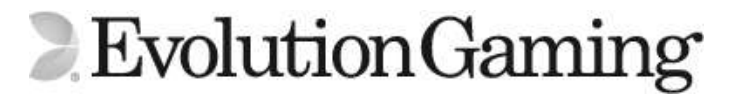

## **Agenda**

- Introduction
- Framework adaptation
- Choice of tools for physical iPad
- Demo:
	- Desktop
	- iPad emulator

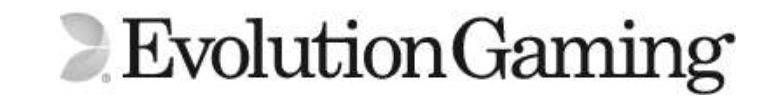

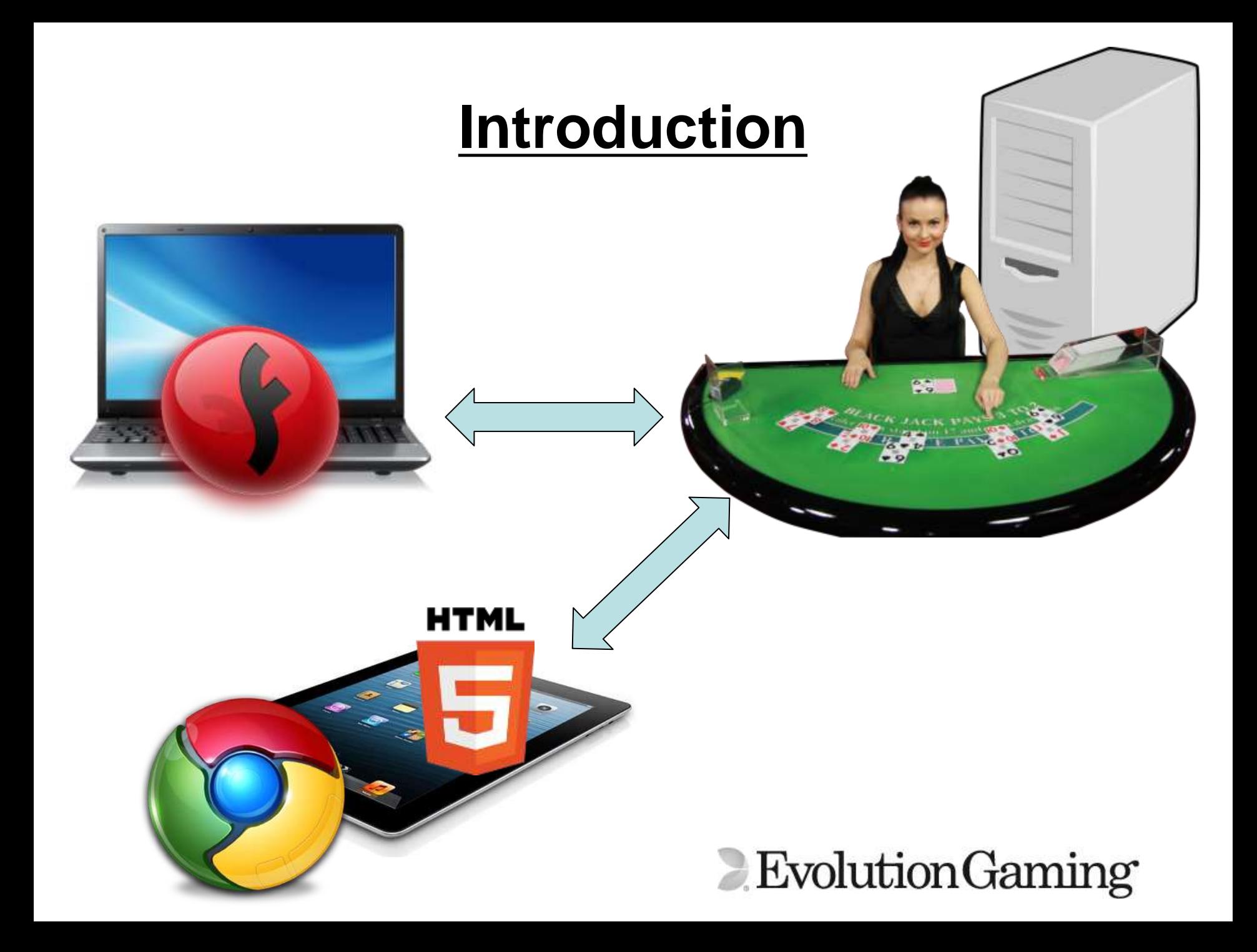

## **Flash**

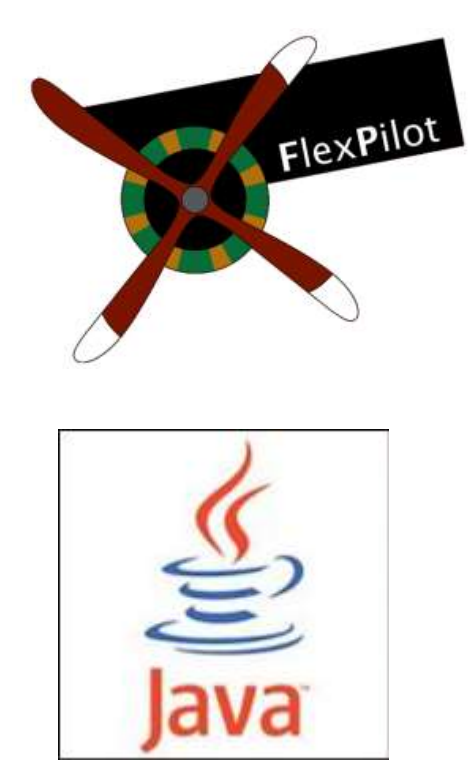

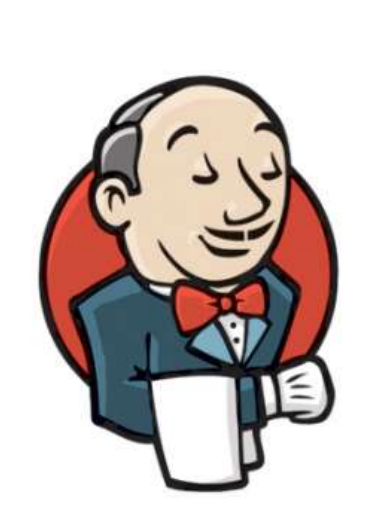

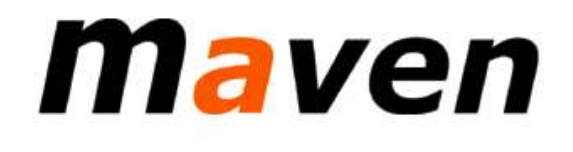

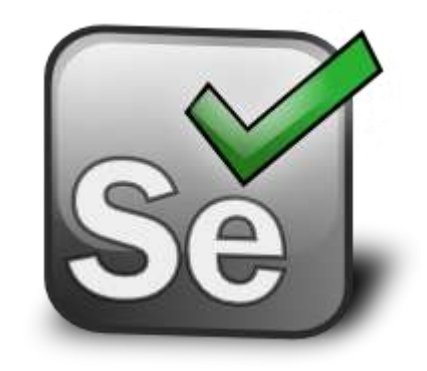

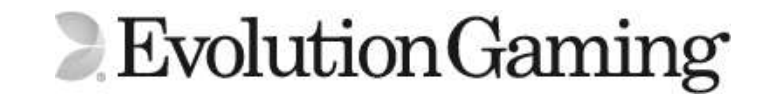

#### **Framework adaptation**

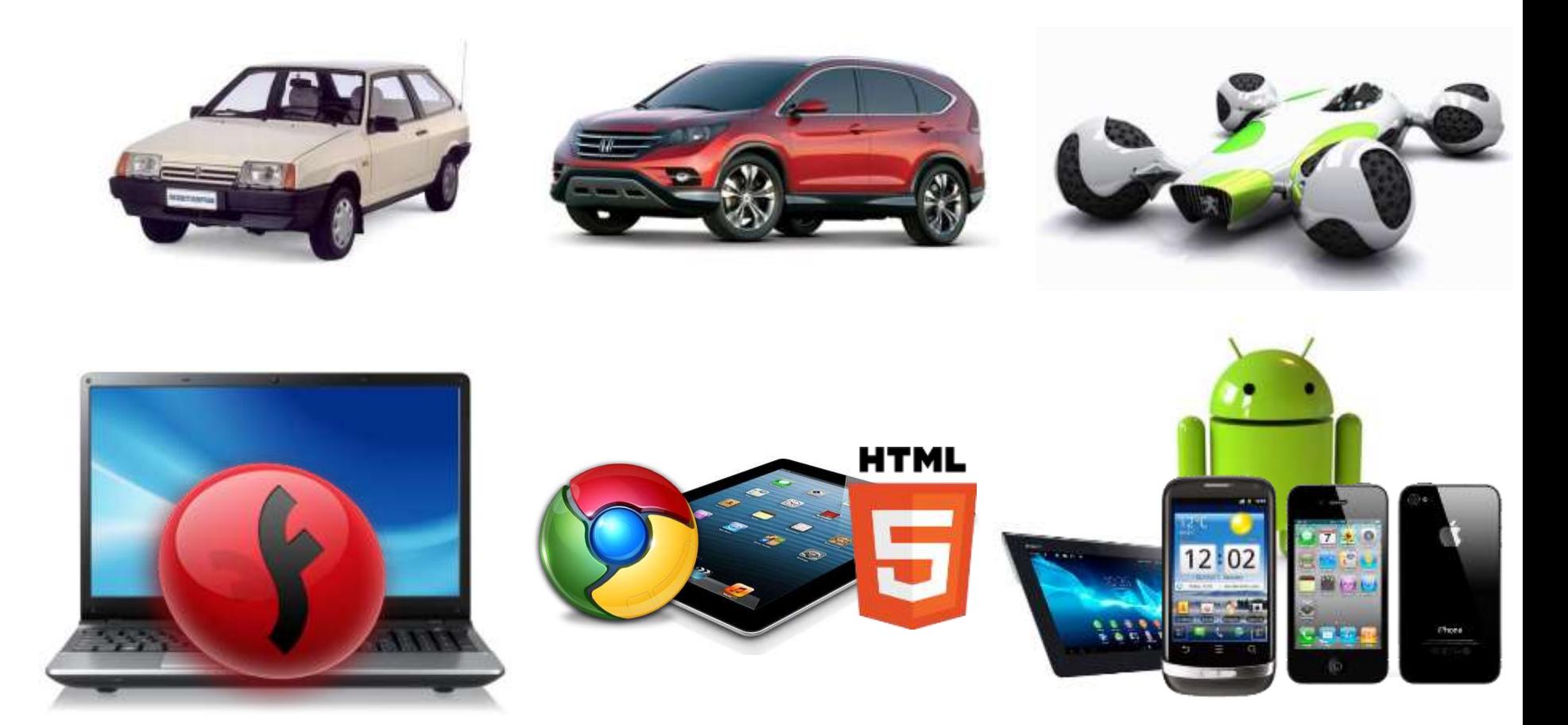

Evolution Gaming

#### **Physical iPad automation**

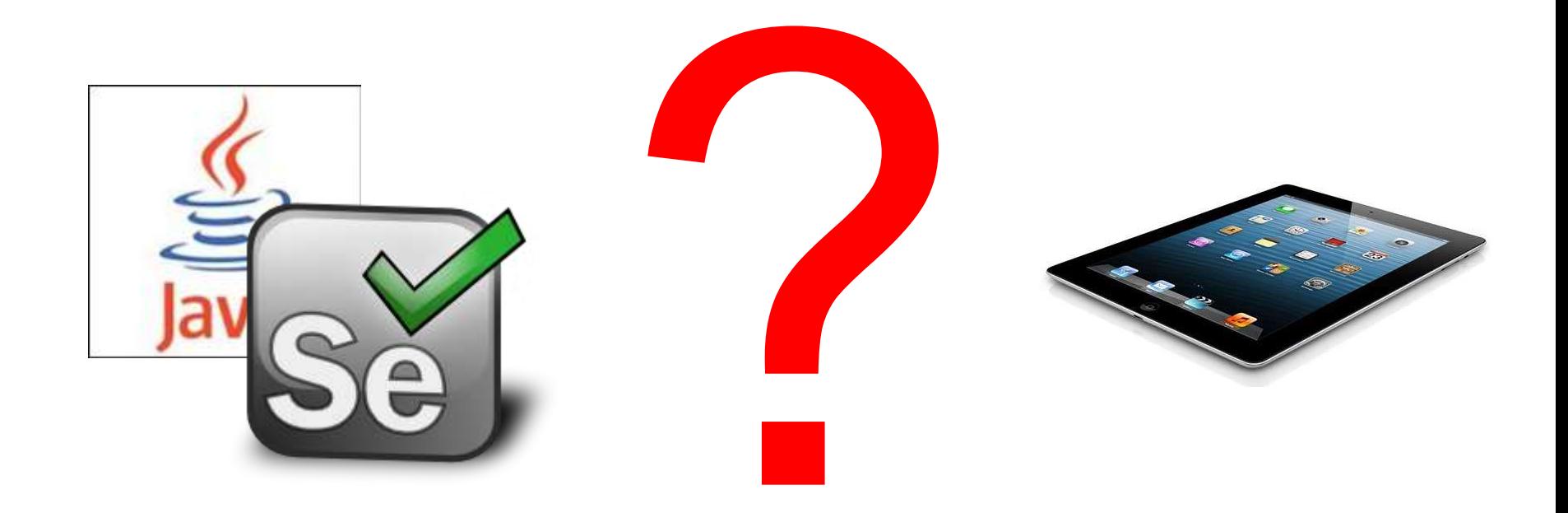

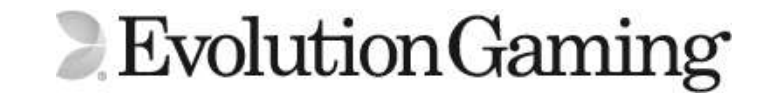

### **Frank Framework**

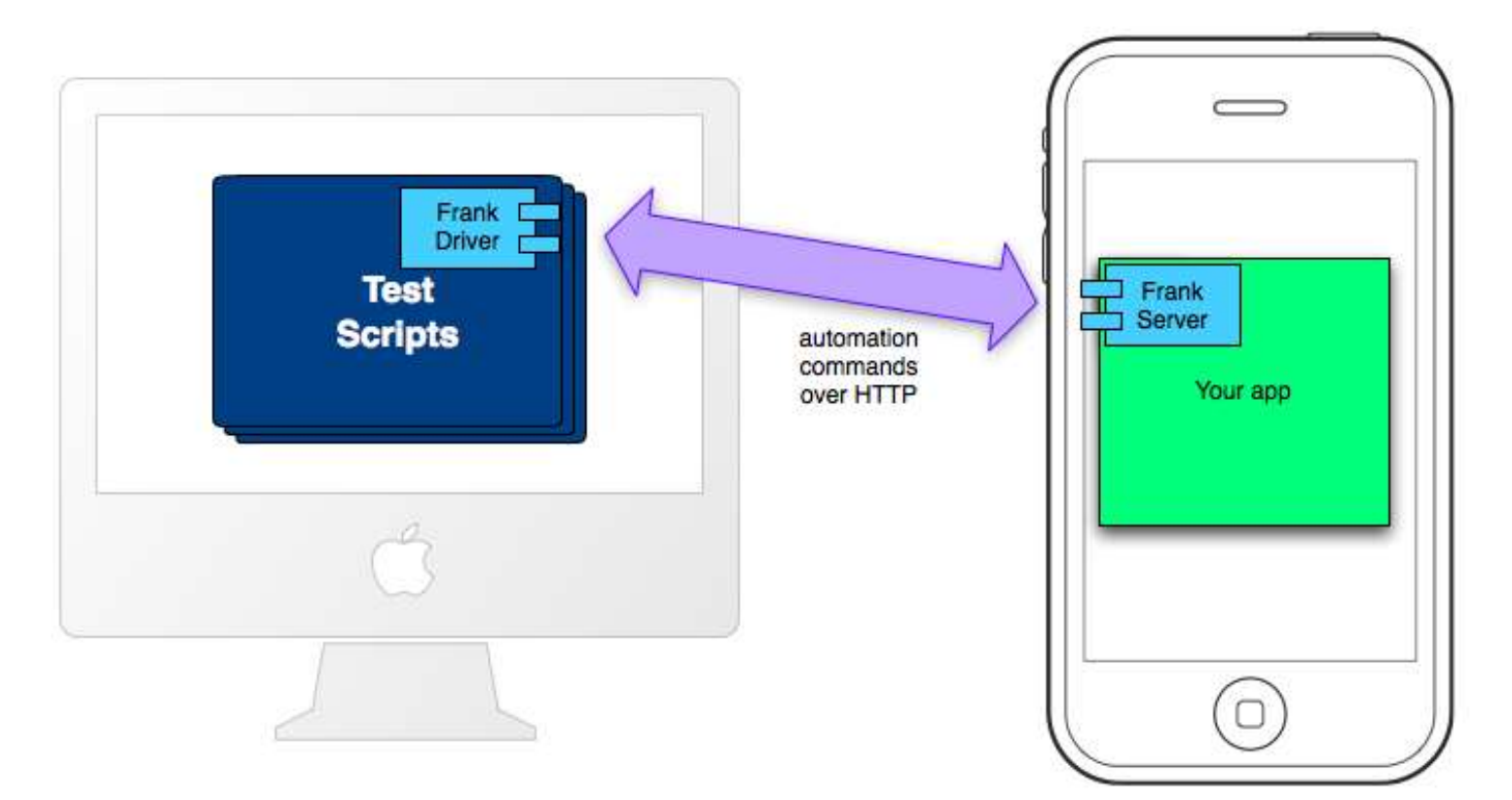

remote driver from within your automated testing framework of choice to send automation commands to the Frank server and interpret the responses sent back

small objective-C server which is compiled into the iOS application you want to automate

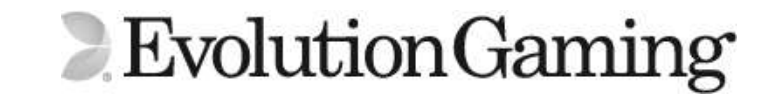

## **Other options**

- **FlexMonkey** from GorillaLogics app
- **Squish** from froglogic app
- **Ranorex** no Java, cannot integrate with existing tests
- **KIF** (Keep It Functional) from XING app
- **IPhoneDriver** can not run on real devices for mobile safari right now, MacOS only, deprecated
- **ios-driver** worth investigating

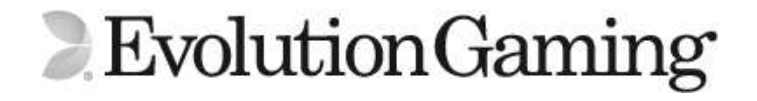

## **ios-driver**

- WebDriver has very clean API that can be used for ios-driver (about to become W3C standard)
- Java, Python, Ruby, C# clients
- For mobile web it uses the remote webkit debug protocol.
- The server is written in Java.
- **ios-driver Inspector**
- can use native events (i.e typing text using the keyboard) and web based selectors
- can use its native part to handle alerts

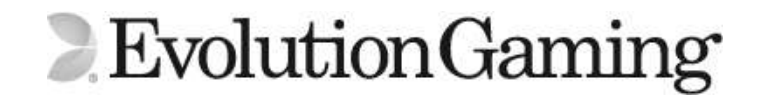

#### Example of Java code with ios-driver

```
public static void main(String[] args) throws Exception { 
        DesiredCapabilities safari = 
                 IOSCapabilities.iphone("Safari");
```

```
RemoteWebDriver driver = new RemoteWebDriver(new 
        URL("http://localhost:4444/wd/hub"), safari); 
driver.get("http://hp.mobileweb.ebay.co.uk/home");
```

```
WebElement search =driver.findElement(By.id("srchDv"));
```
}

```
search.sendKeys("ipad");
search.submit();
waitFor(pageTitleToBe(driver, "ipod | eBay Mobile 
Web') ) ;
driver.quit();
```
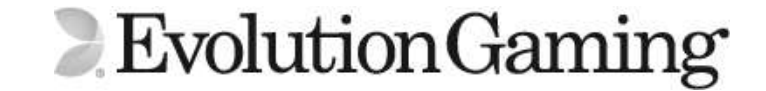

• Demonstration

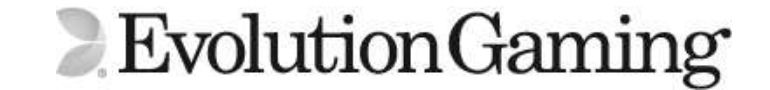